## **Technical Note**

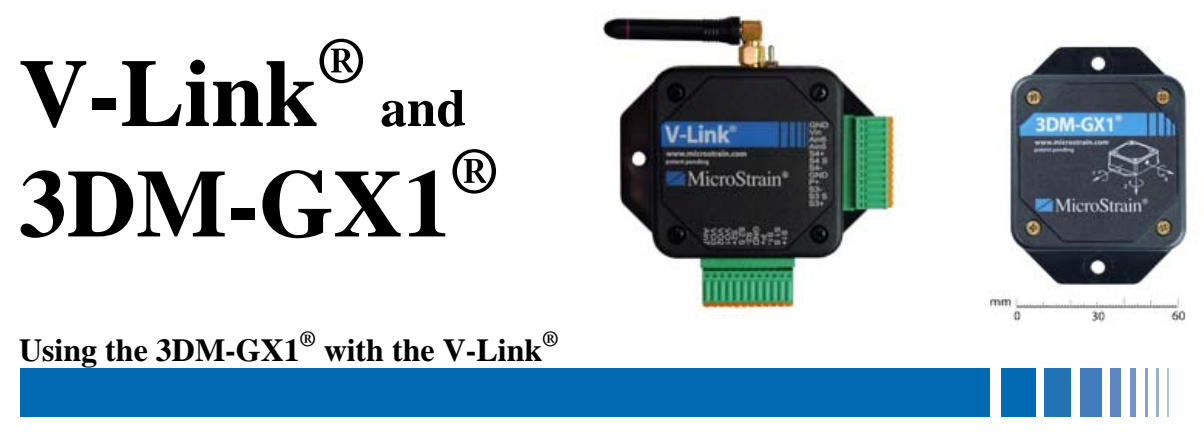

### **Overview**

MicroStrain's V-Link<sup>®</sup> wireless voltage node has 3 single ended analog input channels designed to acquire and digitize any 0-3 VDC sensor at 12 bits and transmit the data wirelessly to a host computer. MicroStrain's  $3DM-GX1^{\circ}$  $3DM-GX1^{\circ}$  orientation sensor is available with an analog output option which provides four channels of reconstructed analog output at 12 bit resolution. The  $3DM-GX1<sup>®</sup>$  can be connected to the V-Link<sup>®</sup>'s single ended analog channels and its analog orientation data can be digitized and transmitted to a host computer. This technical note discusses how to do this integration and assumes the user has some familiarity with both devices.

# **Wiring**

The 3DM-GX1® presents a 4 wire pigtail from its analog port. The wires are color-coded and output 3 data quantities and a mid-scale reference. The table below shows Gyro-stabilized Euler angles as an example:

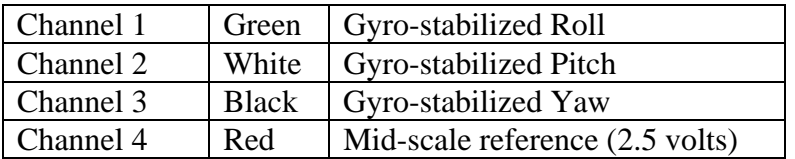

The V-Link<sup>®</sup> presents 3 single ended analog input channels on its two green Phoenix connectors. These inputs are designated Ain5, Ain6 and Ain7 and are used in conjunction with any of the 3 GND (ground) inputs.

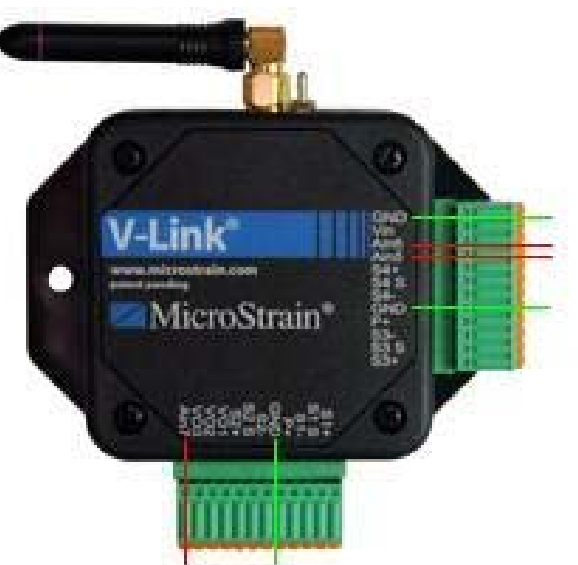

# **Using the 3DM-GX1® with the V-Link®**

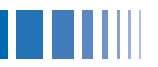

To connect the 3DM-GX1<sup>®</sup> pigtail to the V-Link<sup>®</sup>, make these connections:

- Connect the green (roll) lead of the  $3DM-GX1^{\circ}$  pigtail to Ain5 on the V-Link<sup>®</sup>
- Connect the white (pitch) lead to Ain6
- Connect the black (yaw) lead to Ain7
- Connect the silver ground shield of the  $3DM-GX1^{\circ}$  pigtail to one of the 3 GNDs on the  $V$ -Link®

### **Sensor Voltage**

As stated, the V-Link<sup>®</sup> will accept any 0-3 VDC sensor. By default, the 3DM-GX1<sup>®</sup> is a 0-5 VDC sensor. However, it can be manipulated to output 0-3 VDC by writing certain values to its non-volatile memory (EEPROM). The table below shows both the default 0-5 VDC output settings and the special 0-3 VDC output settings. Using the utility software provided with the  $3DM-GX1^{\circ}$ , initiate communication with the  $3DM-GX1^{\circ}$  and go to the EEPROM Map screen in the software. After READING the EEPROM, you will observe the default settings shown in the table. Change each of these settings to reflect the special settings and WRITE these new settings to EEPROM using the software.

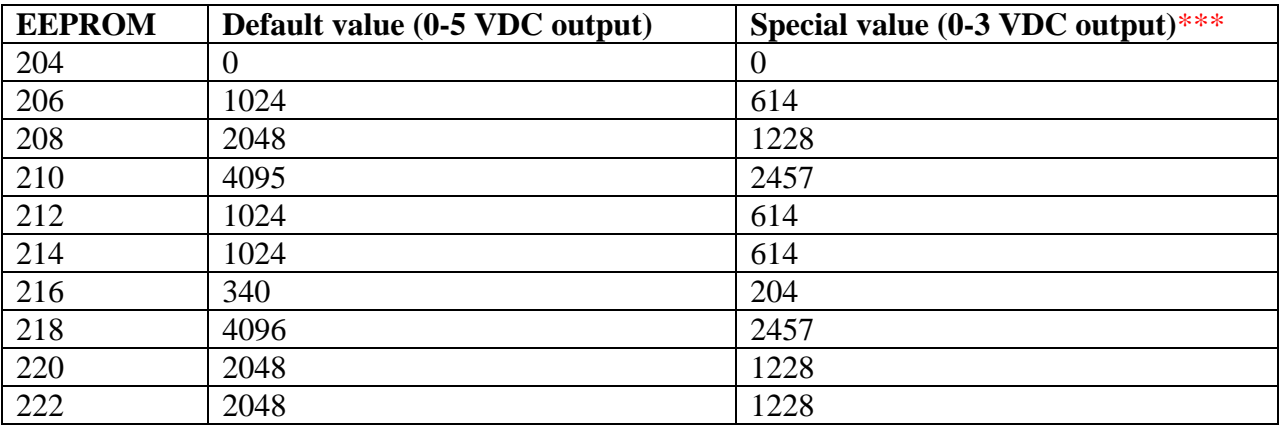

\*\*\*Note: The interaction of the EEPROM settings and the power regulator on the 3DM-GX1<sup>®</sup> is not perfect. In actuality the 0-3 volt output settings result in a 0-2.92 volts range and we use that range below to perform our further processing.

# **Reconstructing Engineering Units in Agile-Link software**

The digitized analog output of the  $3DM-GX1^{\circledast}$  arrives in Agile-Link software as 'bits'. These 'bits' can be reconstructed into the 3DM-GX1®'s analog output by using the following formula:

Volts = Output Bits x  $(2.92 \text{ Volts} / 4096 \text{ bits})$ 

For example, if the output of Ain5 (channel 5 on the V-Link<sup>®</sup>) is 2048 bits, the analog output of the 3DM-GX1®'s roll channel is 1.42 volts.

For example, if the output of Ain7 (channel 7 of the V-Link<sup>®</sup>) is 1024 bits, the analog output of the 3DM-GX1<sup>®</sup>'s yaw channel is 0.73 volts.

To carry this further, we can now scale the volts into degrees by using the following formula:

Roll Degrees \ Pitch Degrees  $| = (Output Volts x 2) x (180 Degrees / 2.92 Volts) - 180 Degrees$ Yaw Degrees /

The table below shows the relationship of  $3DM-GX1^{\circ}$  degrees and volts with Agile-Link bits:

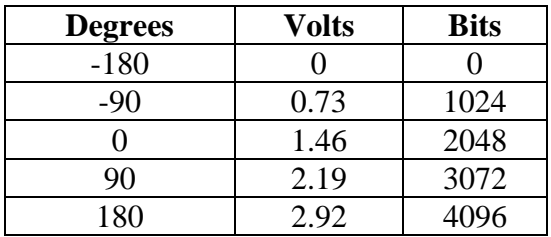

#### **Note**

A detailed discussion of the 3DM-GX1®'s analog output option can be found at: [Analog Output](http://www.microstrain.com/pdf/3DM-GX1 Analog Output Option.pdf)  [Option](http://www.microstrain.com/pdf/3DM-GX1 Analog Output Option.pdf).

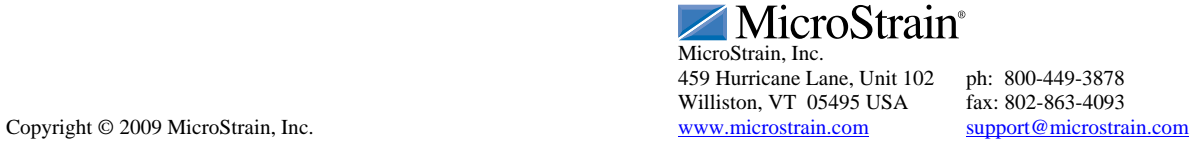